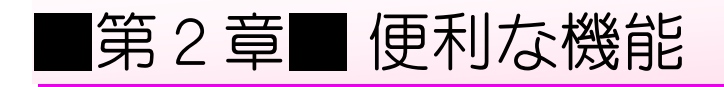

## STEP 1. お気に入りに登録しましょう

<sub>けんさく s。t.っ<br>検索で利用した Google(グーグル)のページをいつでも呼び出</sub> せるようにお気に入りに登録してみましょう。

#### 1. Google のページを表示しましょう

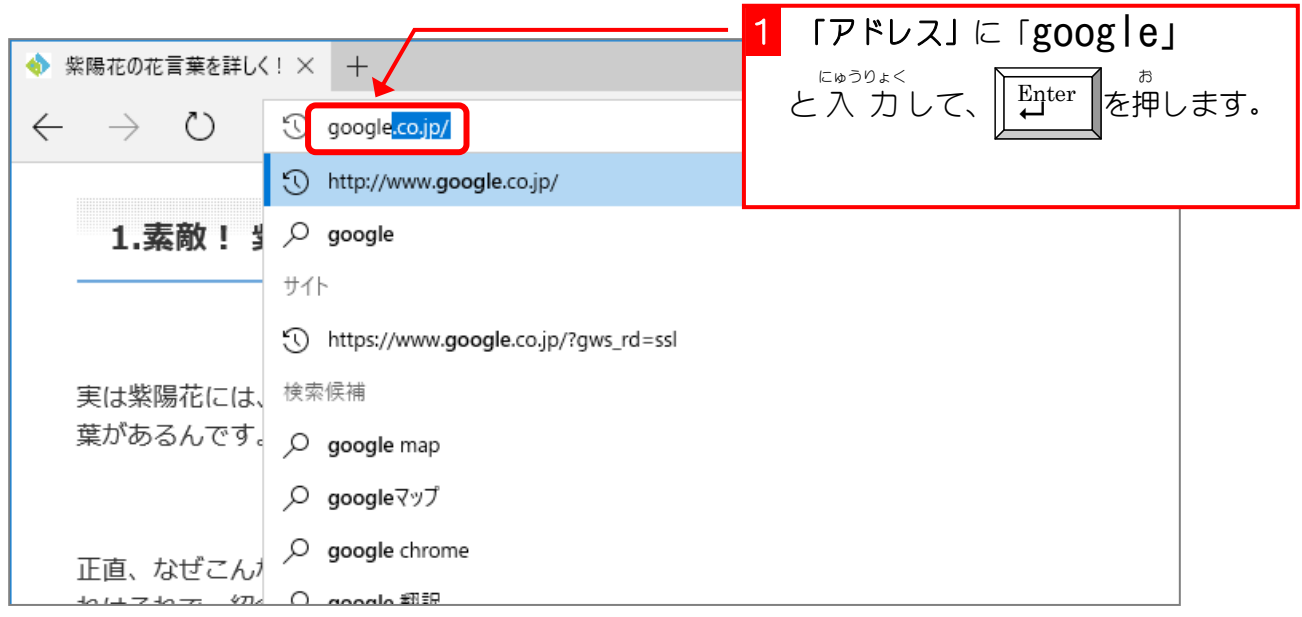

#### 2. お気に入りに登録しましょう<br>2. お気に入りに登録しましょう

お気に入りに登録するといつでもそのページを呼び出すこと ができます。

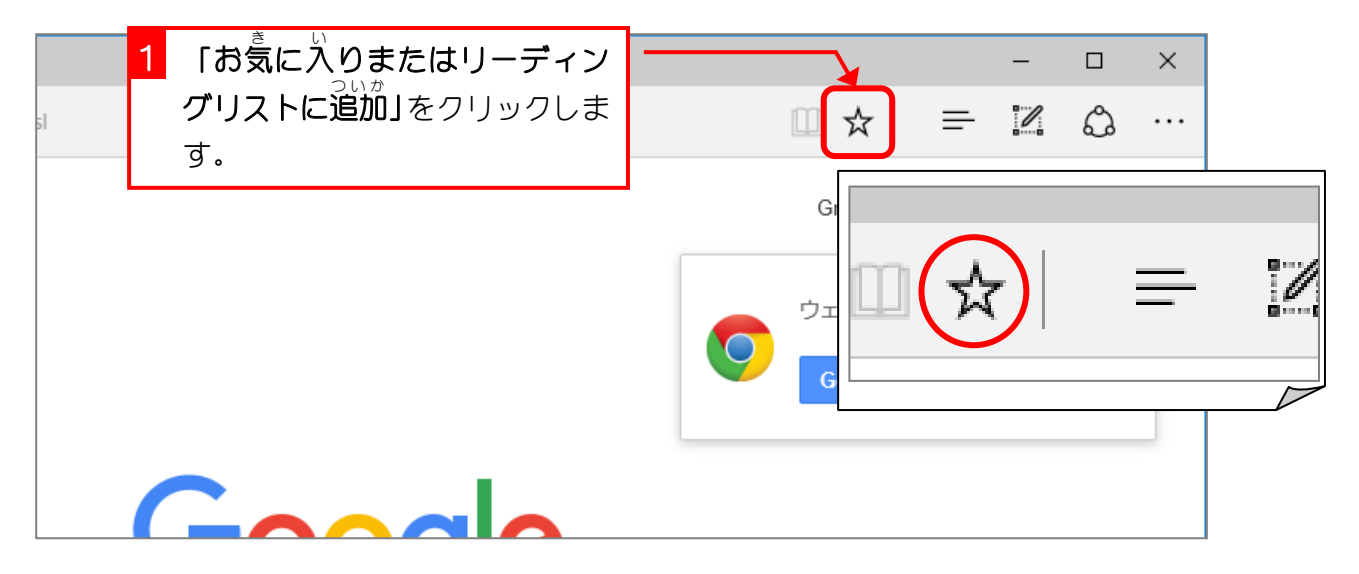

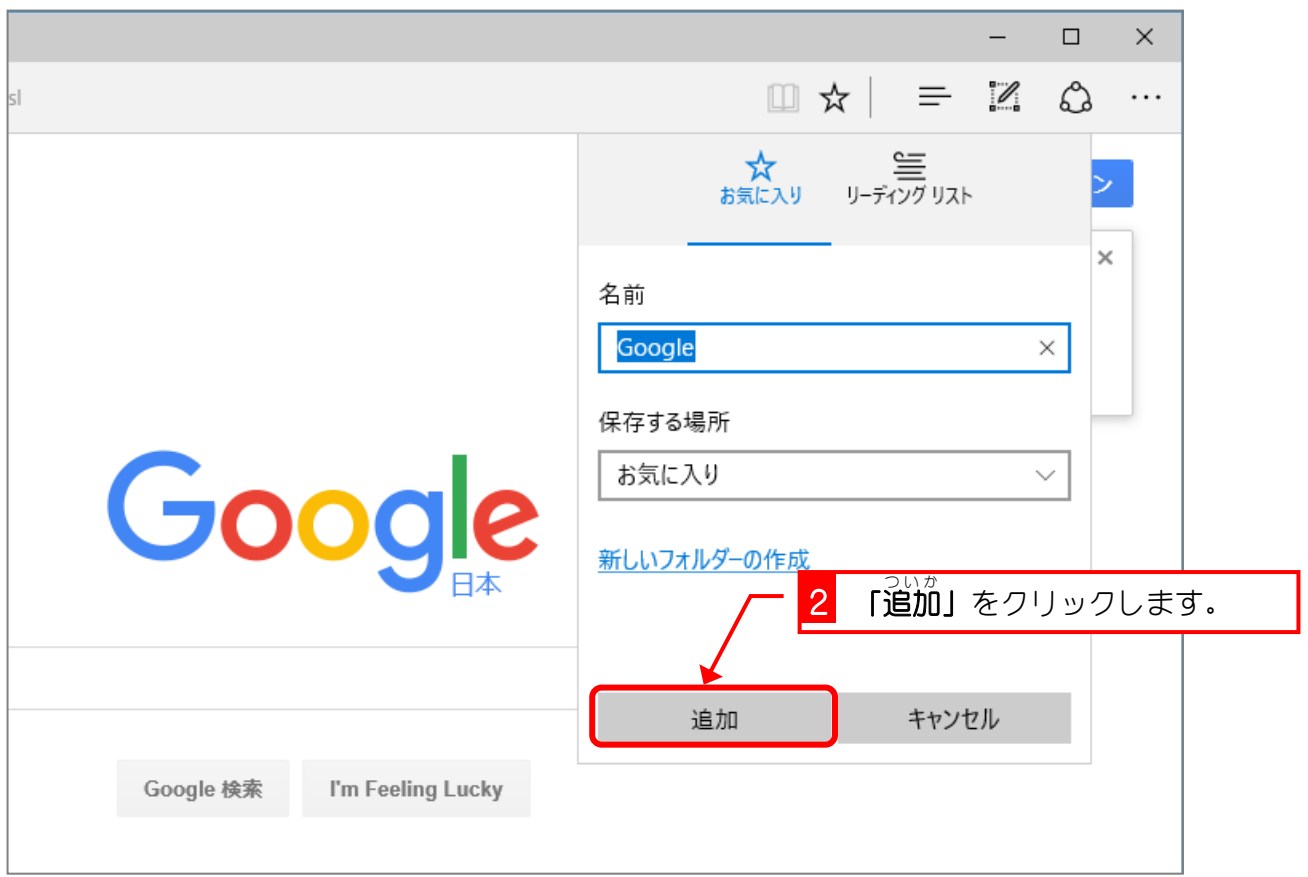

## 3. お気に入りを使って Google を呼び出しましょう

お気に入りを使って Google が表示されることを確認するため に、 ひとつ前のページを出しておきましょう

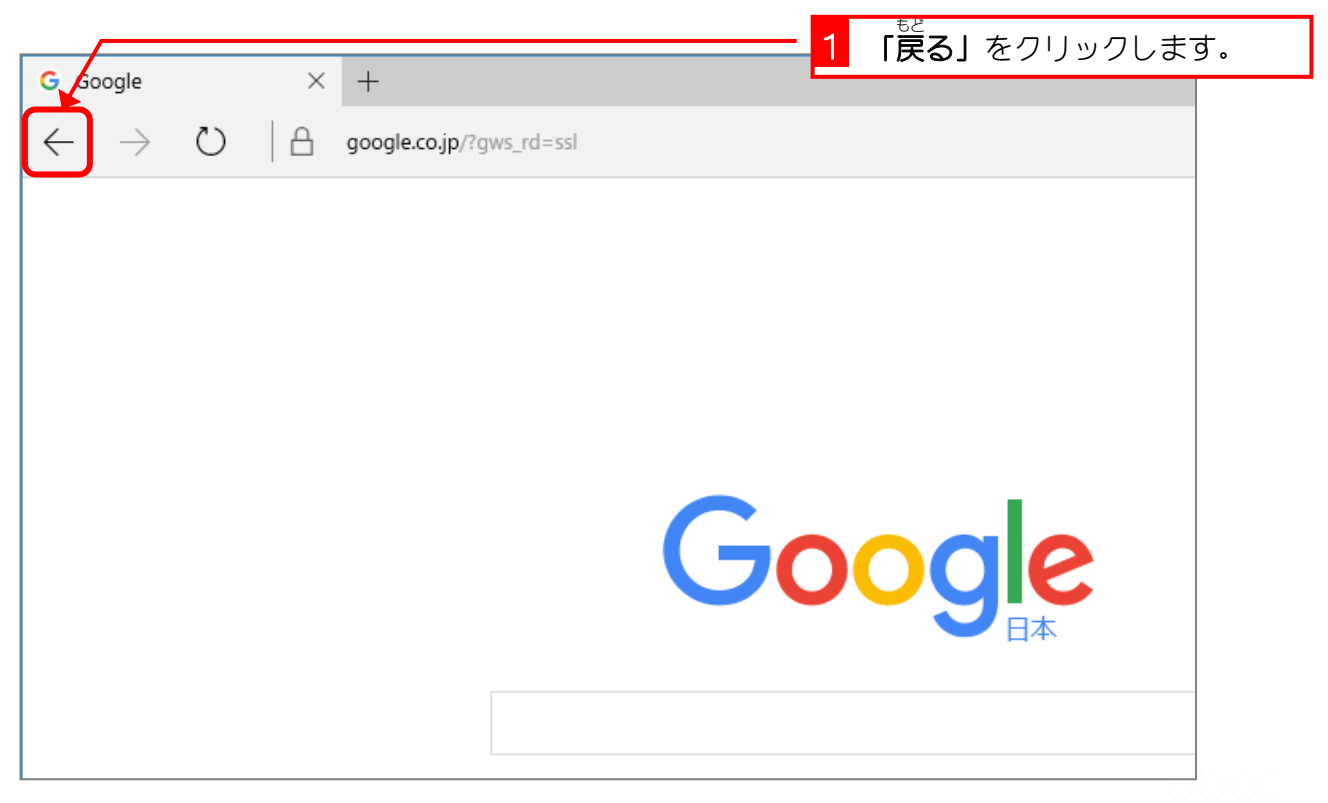

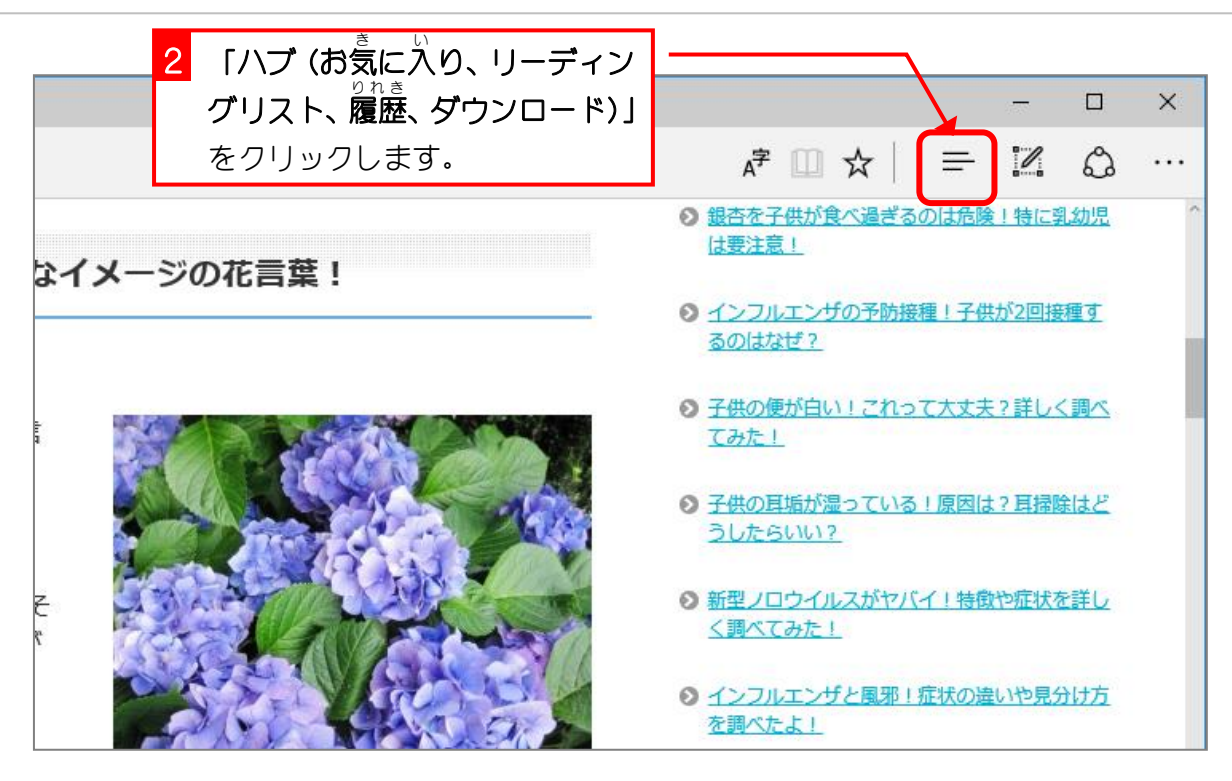

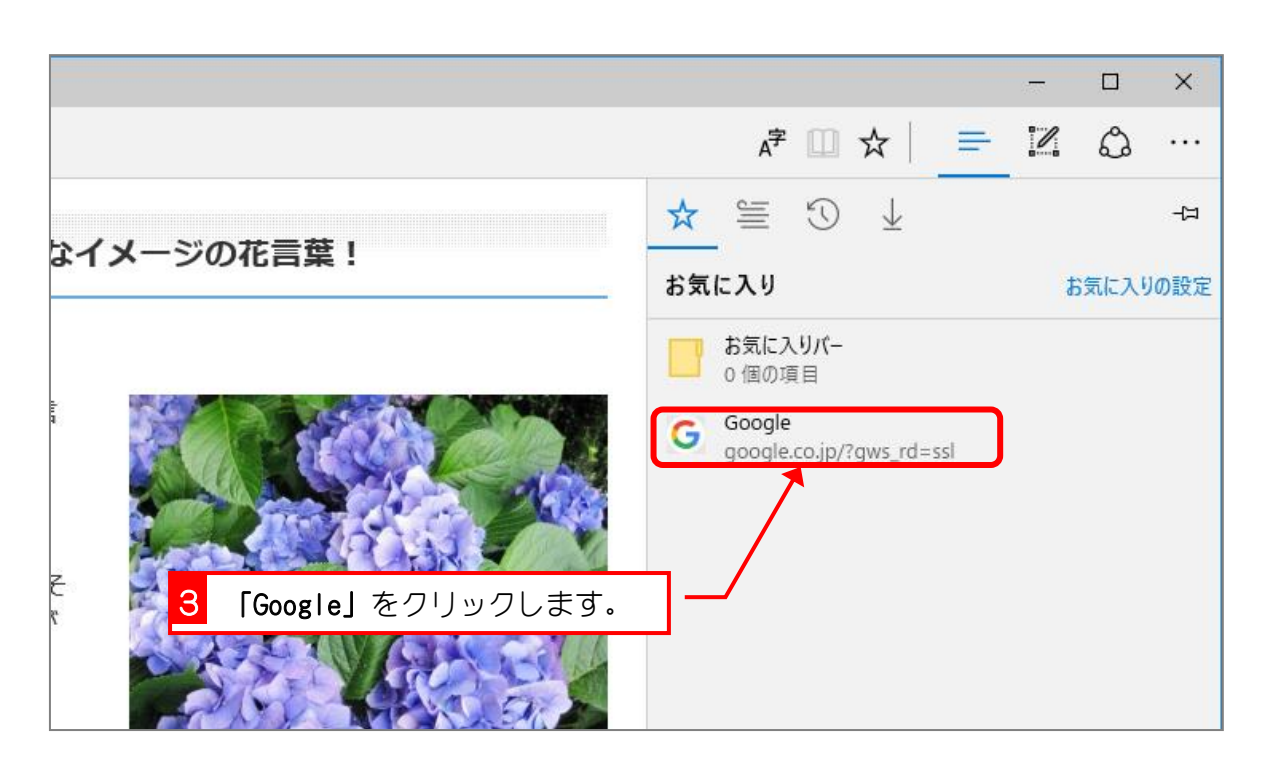

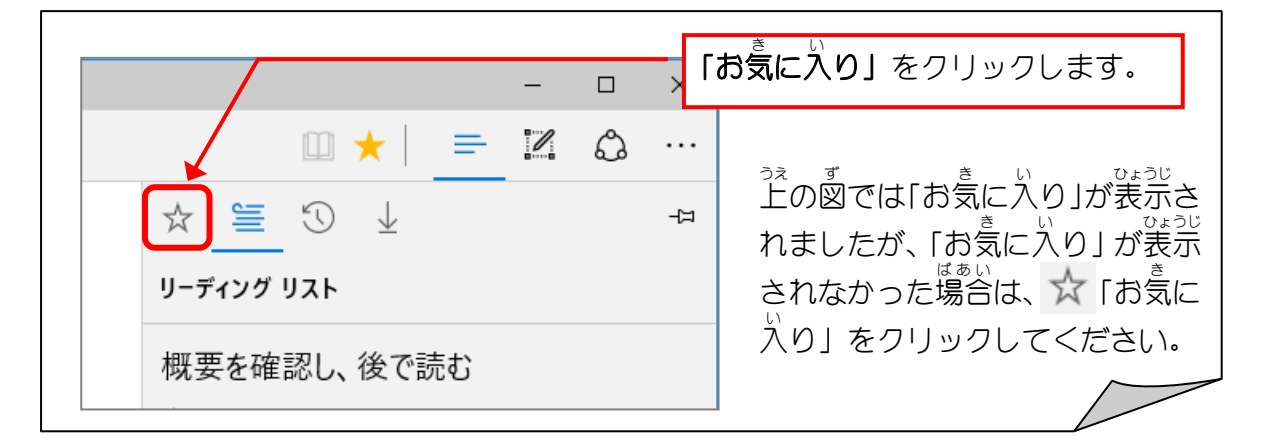

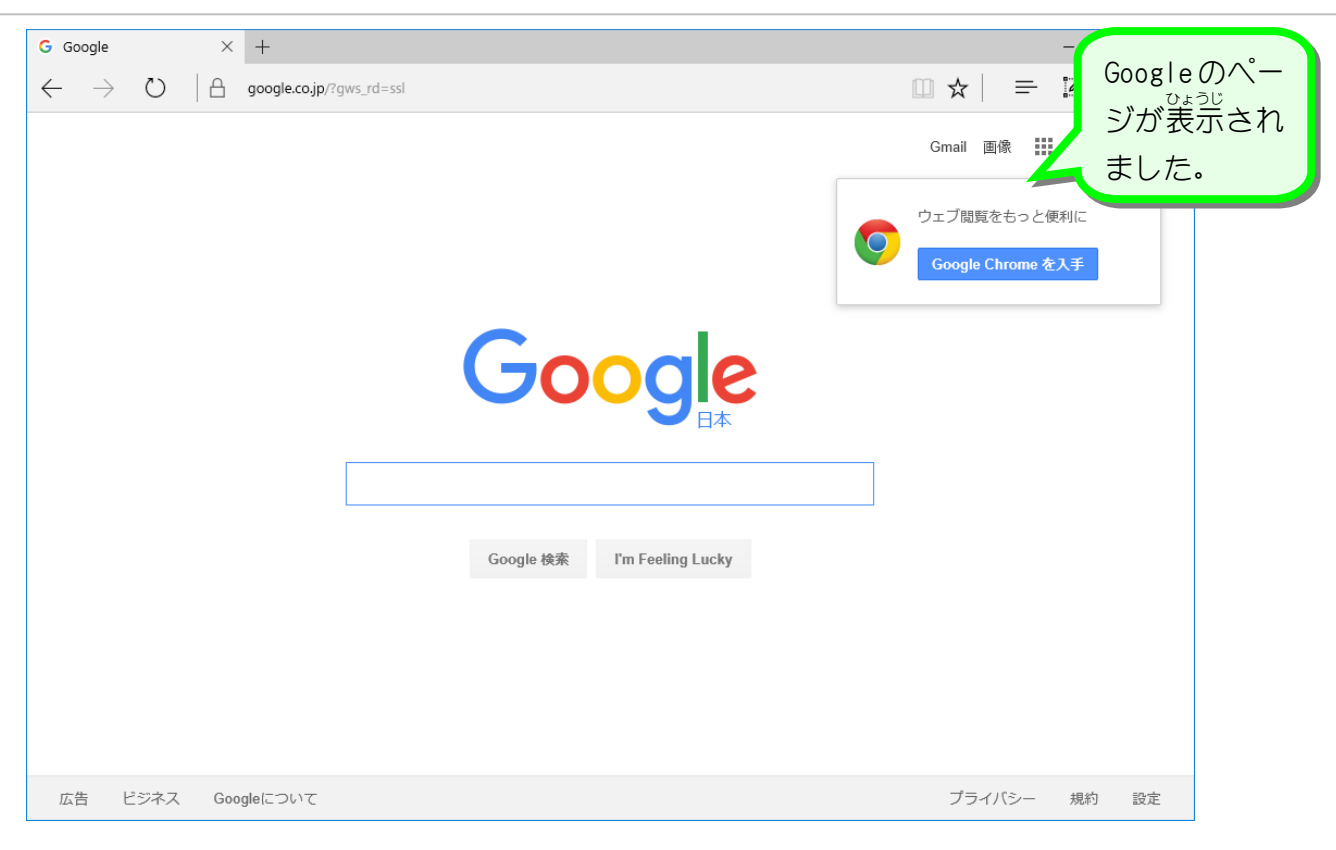

### 4. Google をお気に入りから削除しましょう

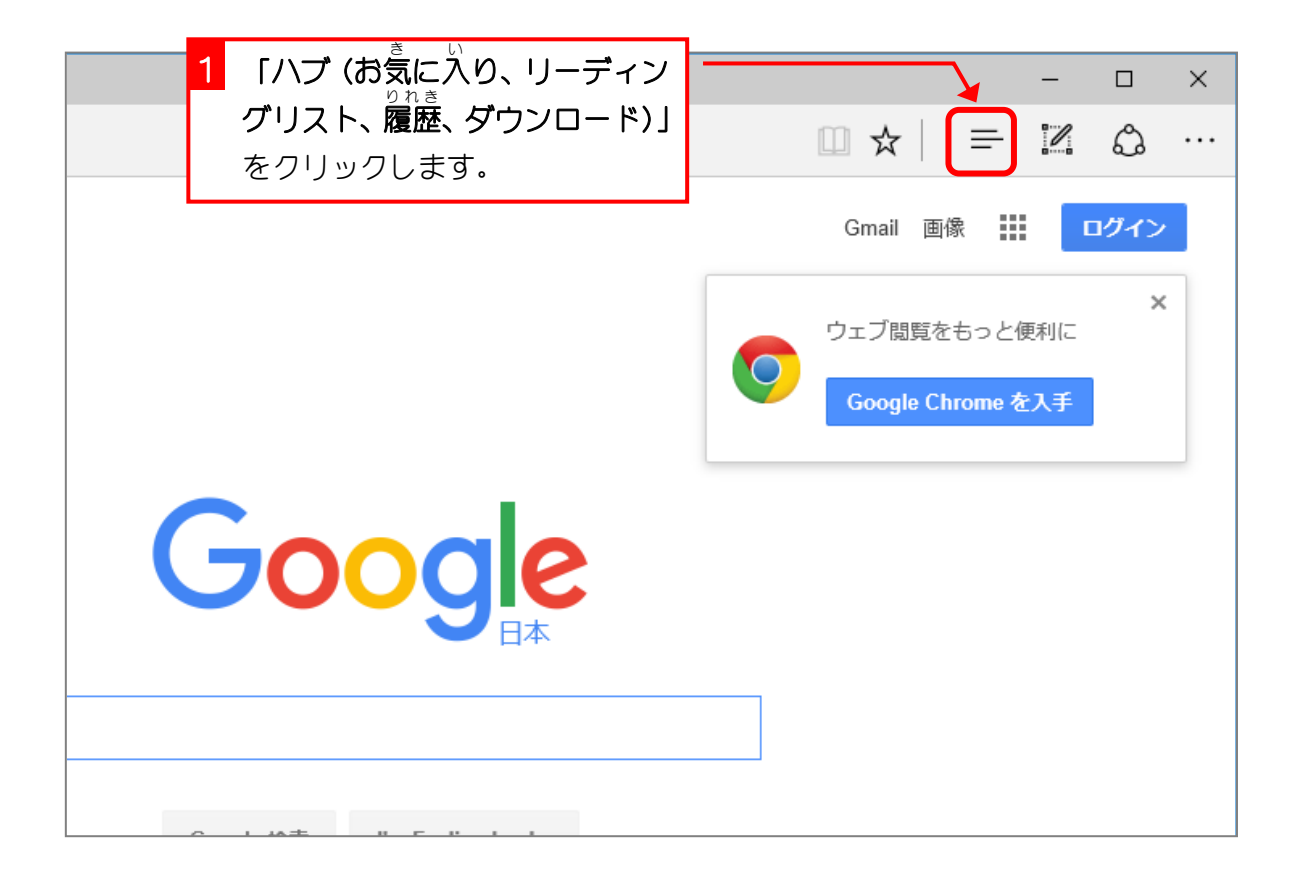

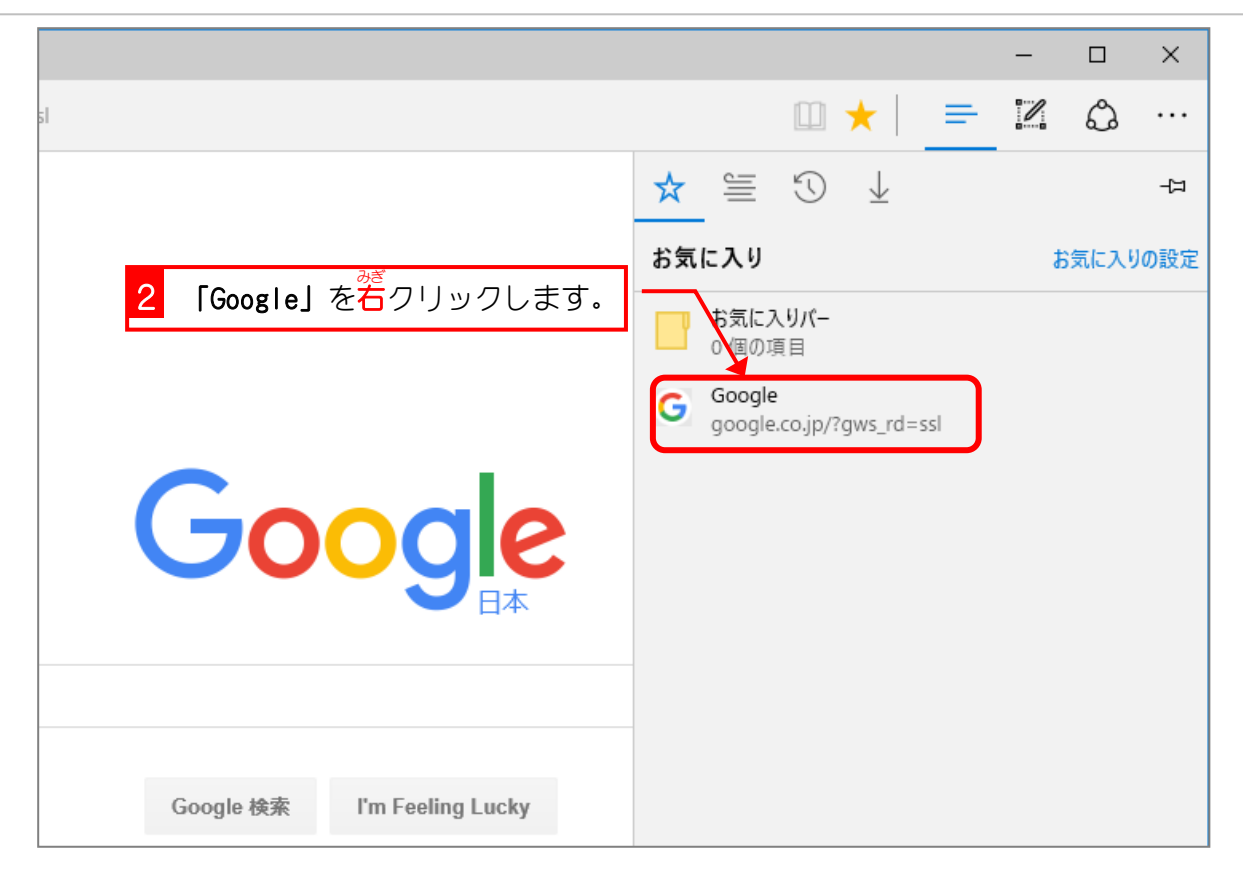

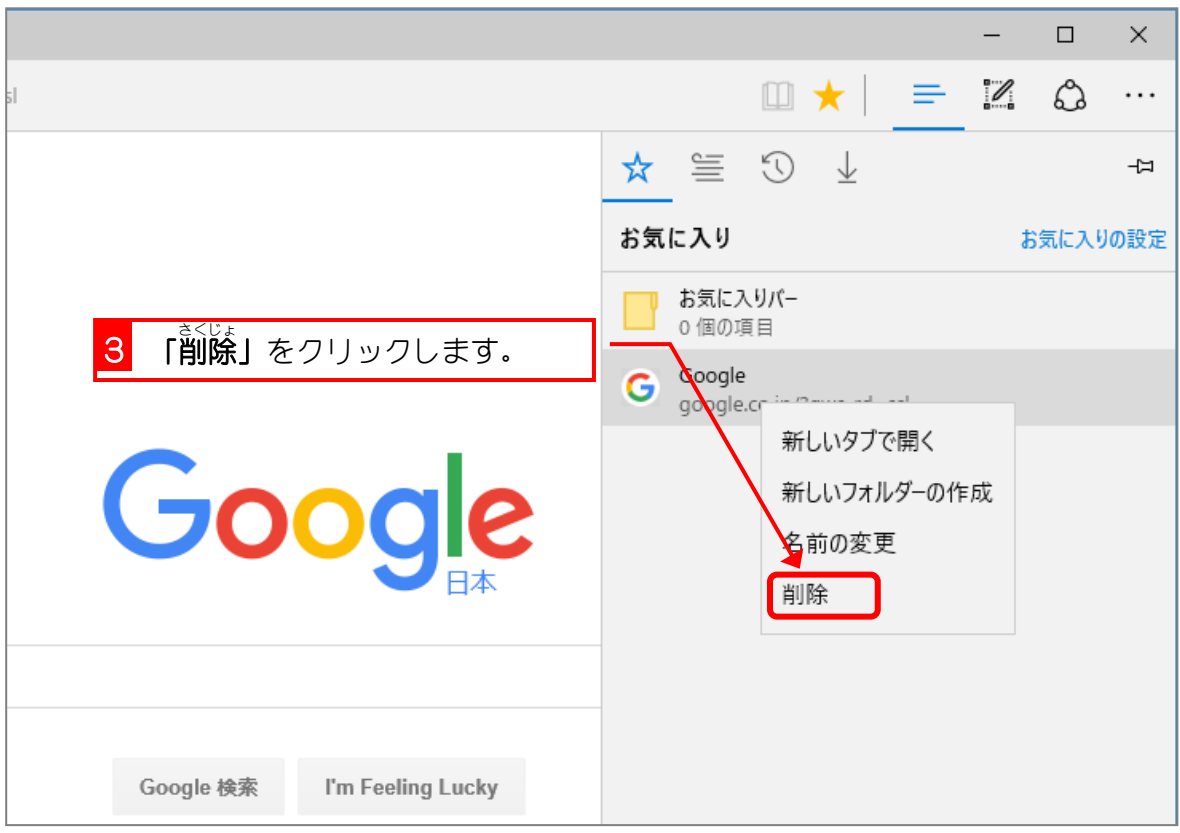

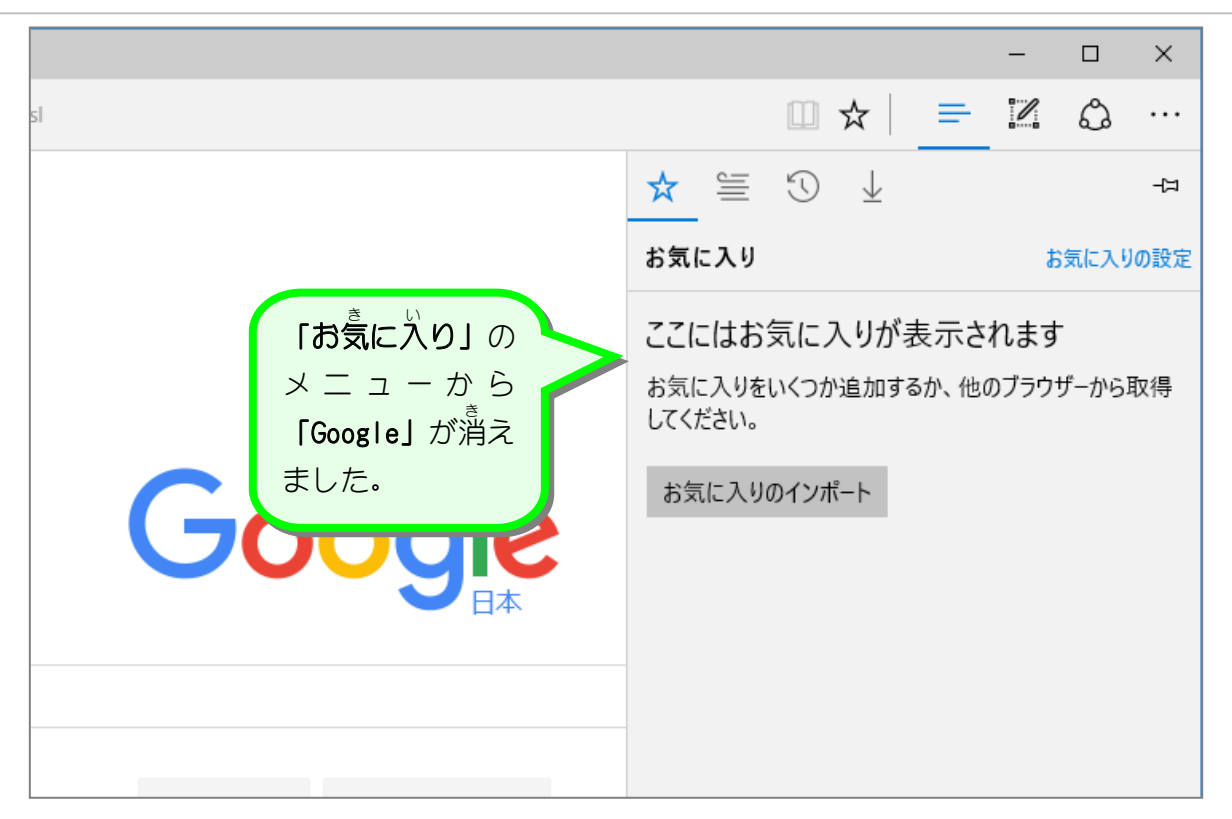

纯君思疑 ■ 「キッズgoo」のページをお気に入りに登録しましょう。 http://kids.goo.ne.jp/ ■■「キッズgoo」のページをお気に入りから削除しましょう。

# STEP 2. 起動時によく使うサイトの一覧を表示する

#### 1. 起動 き ど う <sub>じ</sub><br>時によく使うサイトの一覧が表示されるようにしましょう

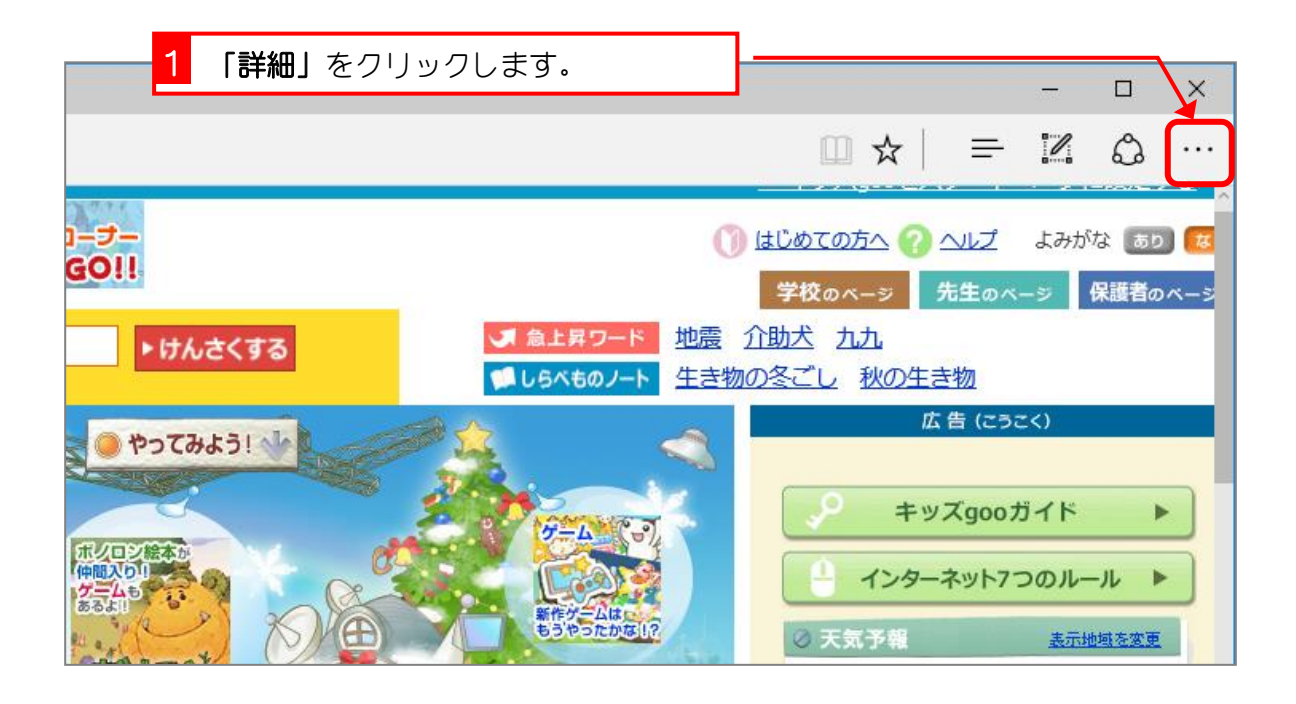

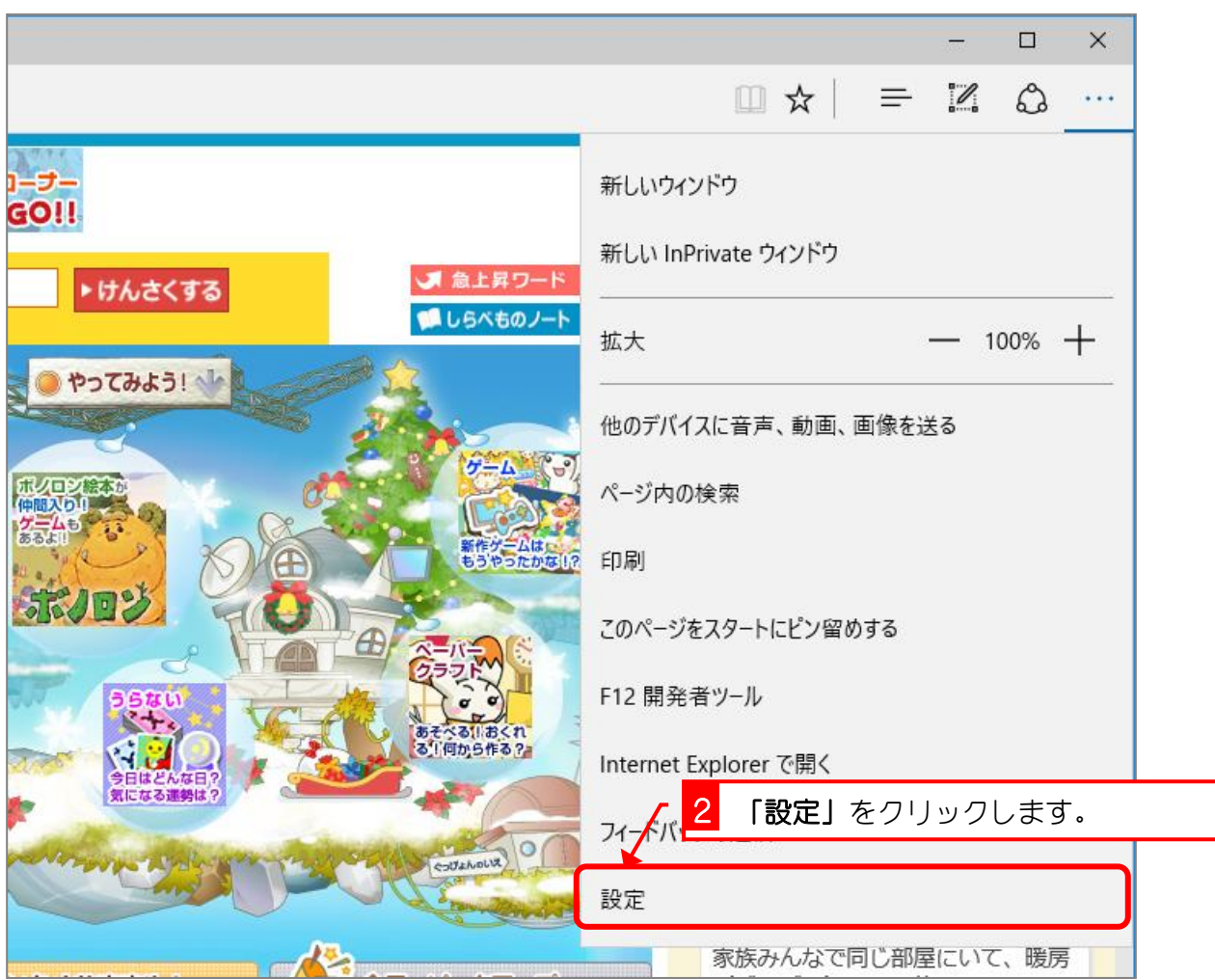

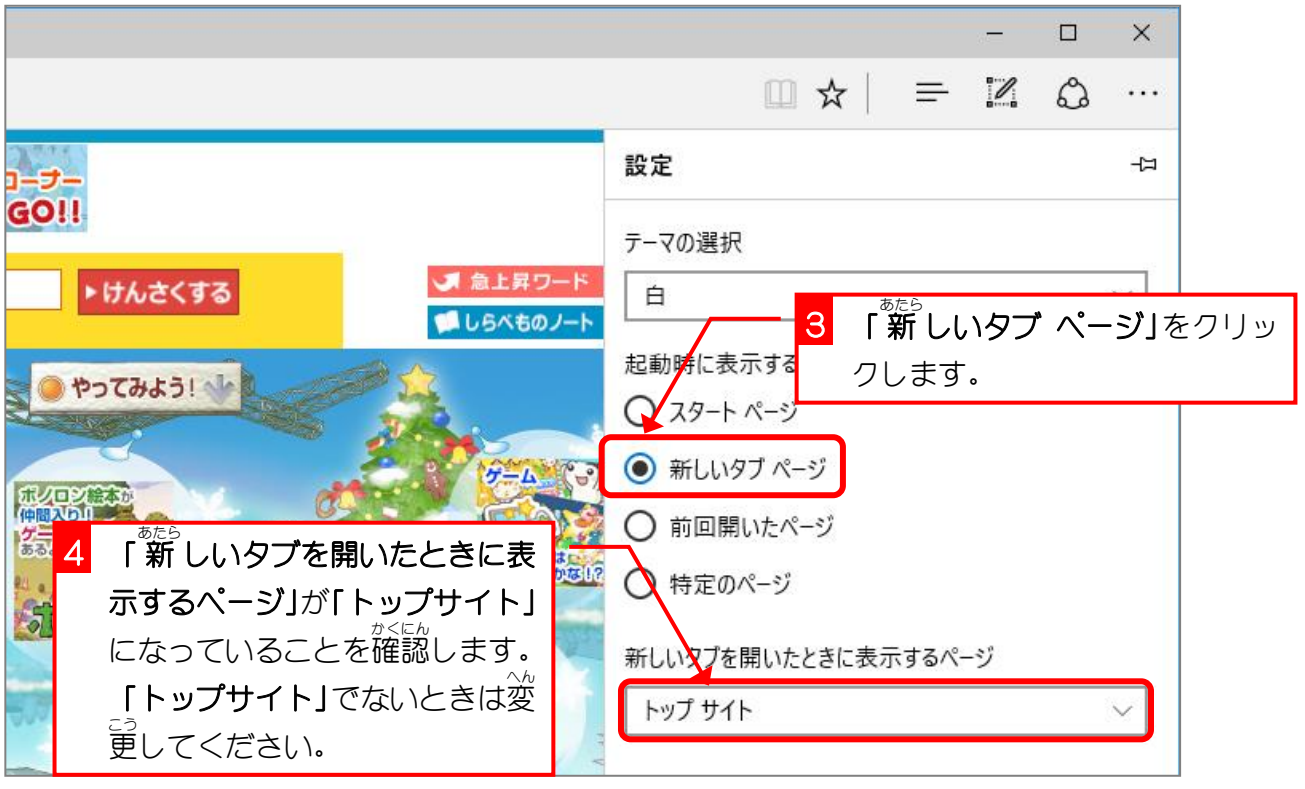

2. 起動時 き ど う じ の画面 が め ん *が*変わったことを確認しましょう

> まとうじ、 がめん、 が、<br>起動時の画面が変わったことを確認するために、一旦インター ネットの画面を閉じましょう。

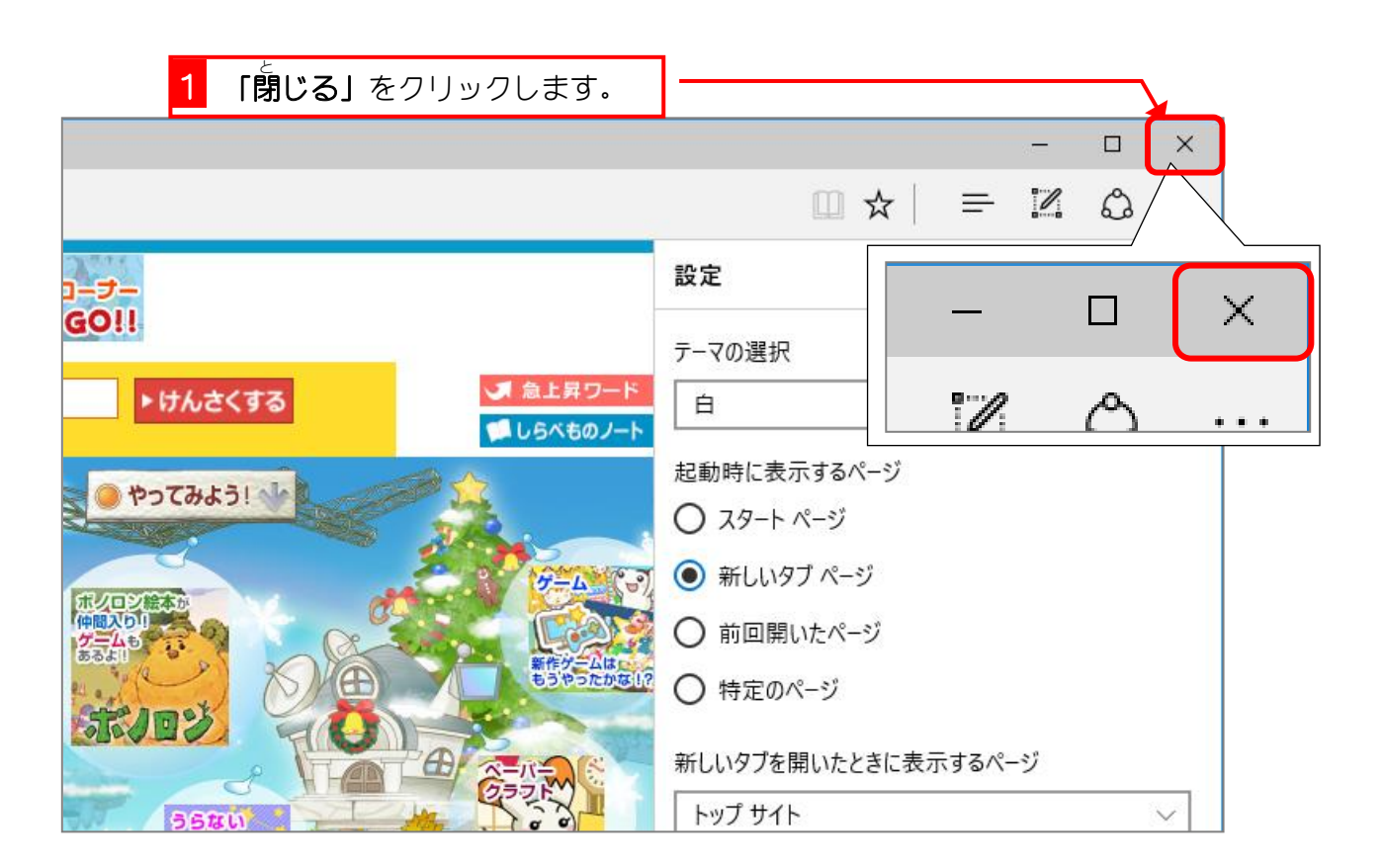

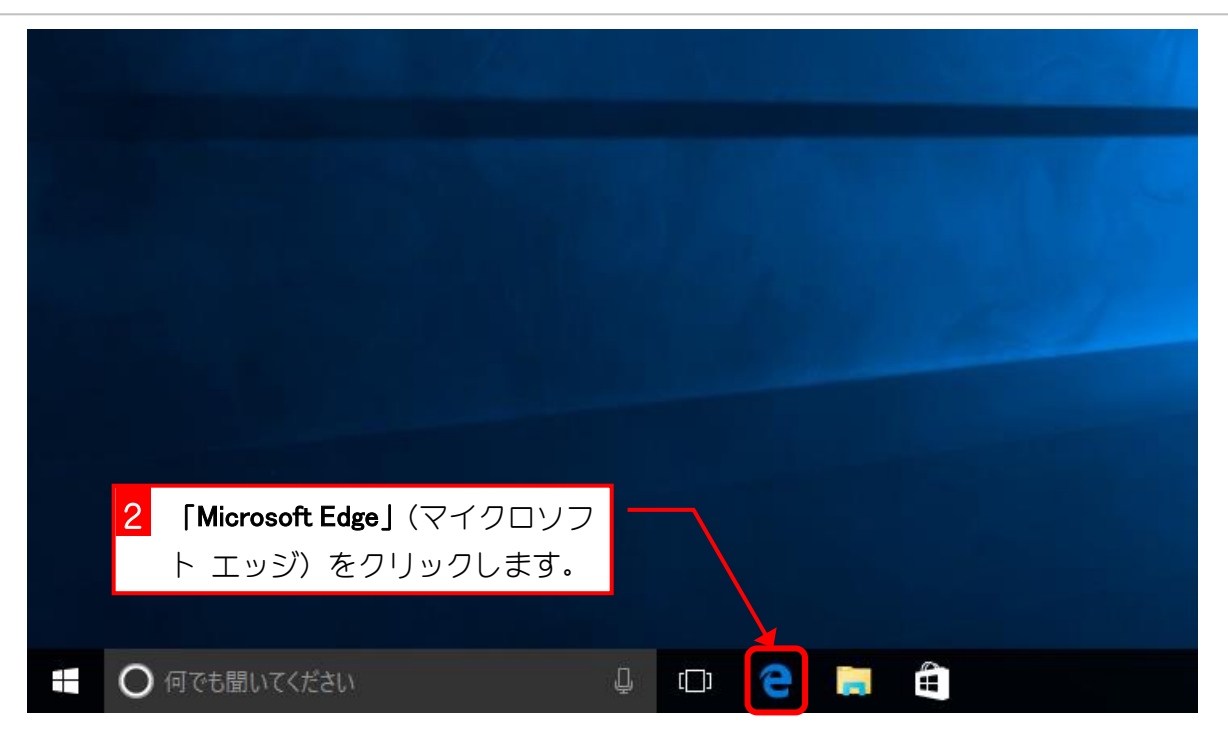

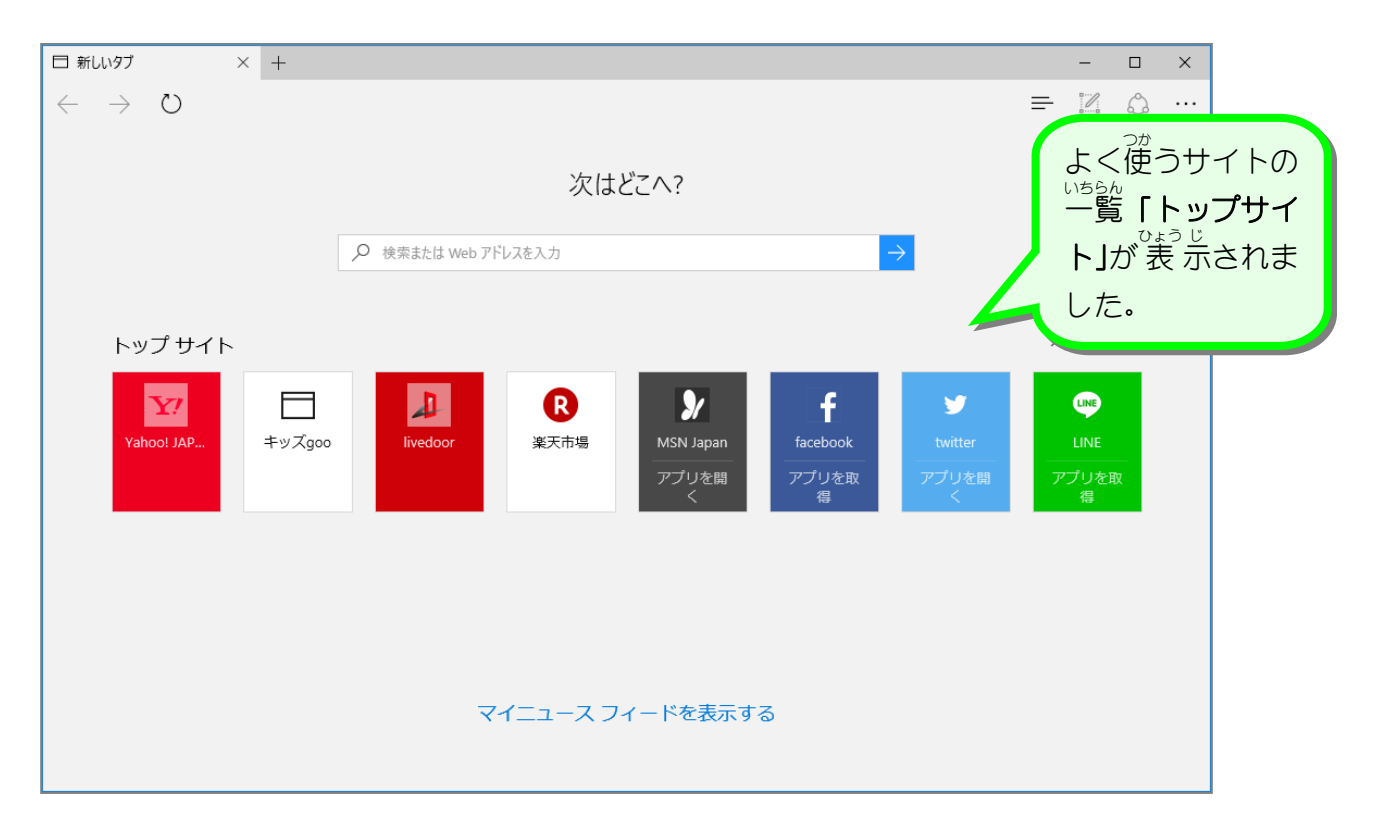

#### 3. 起動時にスタートページが表示されるようにしましょう

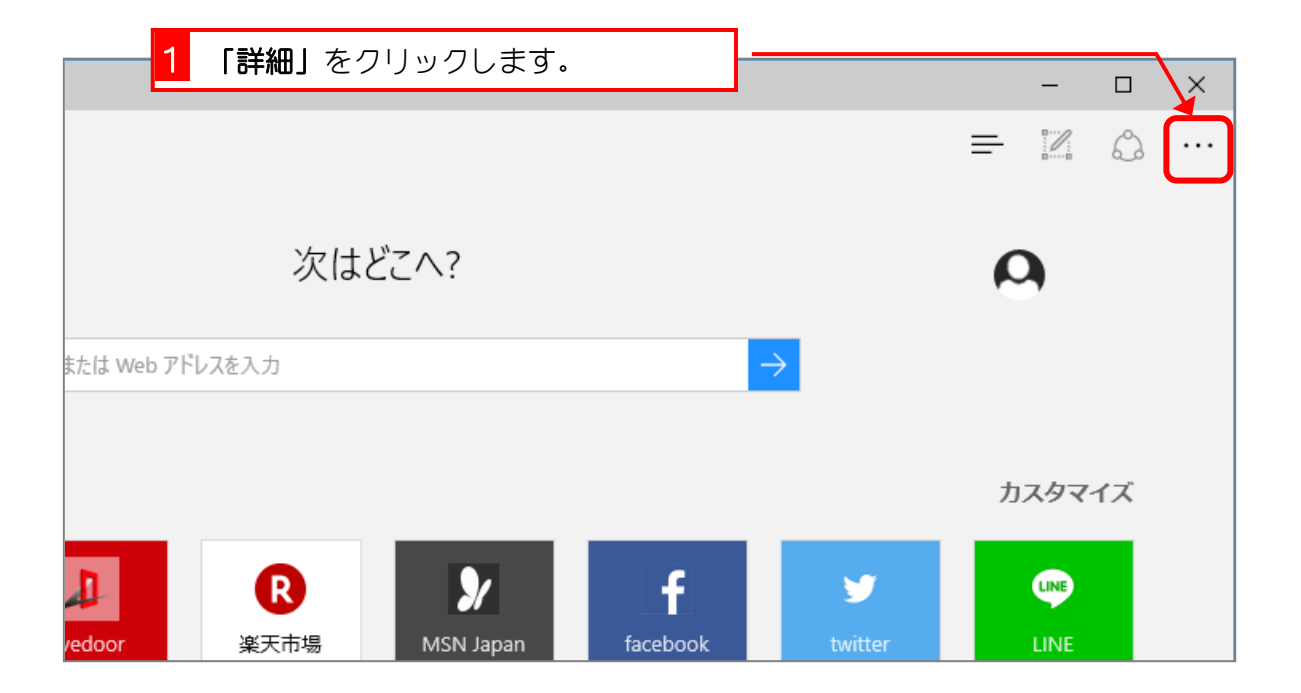

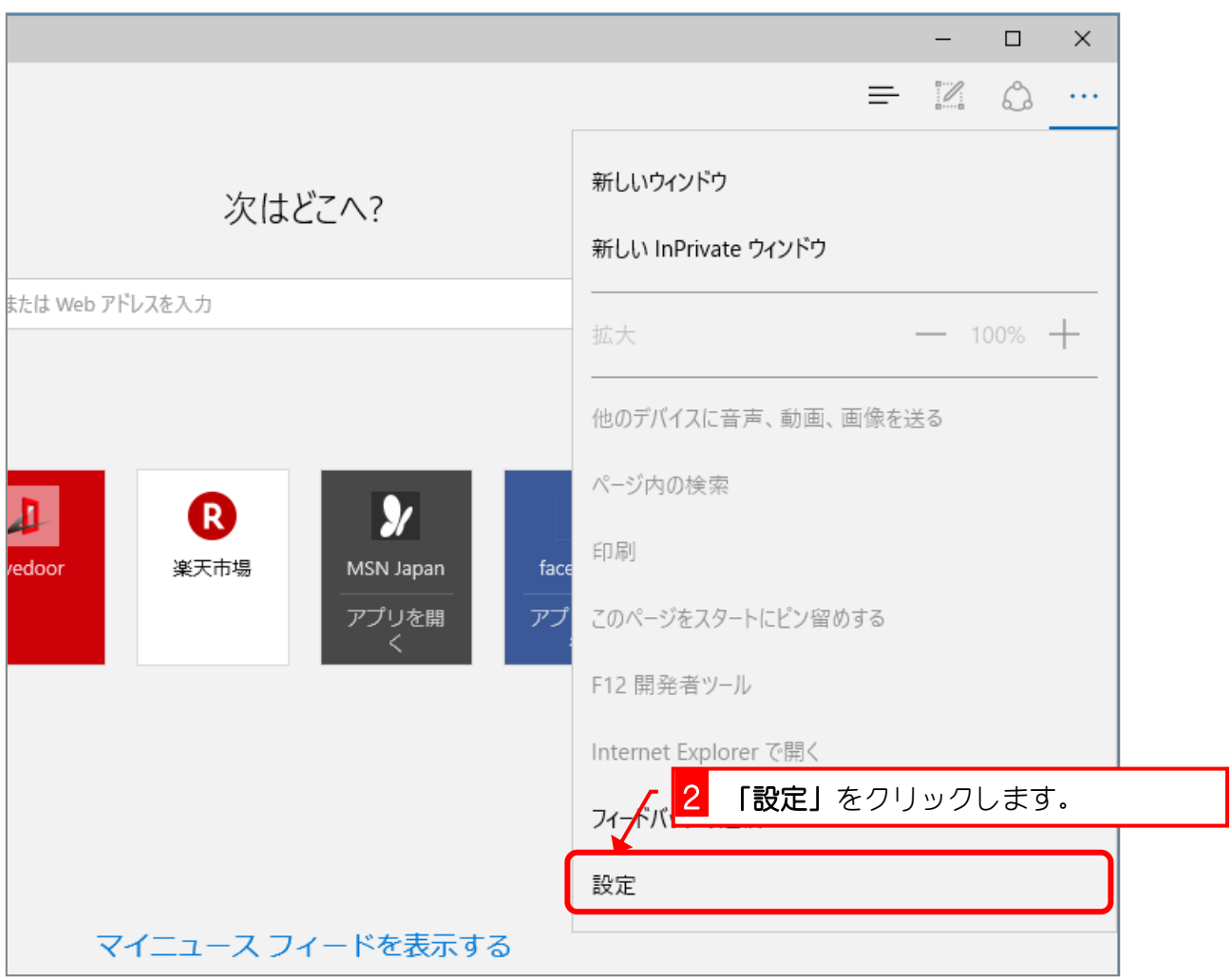